## **Table of Contents**

Last update: 2018/01/09 18:44

public:nnels:etext:extract-images https://wiki.libraries.coop/doku.php?id=public:nnels:etext:extract-images&rev=1515523460

https://wiki.libraries.coop/ Printed on 2024/06/02 15:57

## **Extract images from EPUB files**

The accessible e-text version of a book needs to include the original ebook's images. To preserve the original image quality, we need to first extract the images from the EPUB and then insert them into the Word document.

First, we need to unzip the EPUB file to get at the images. We can easily do this using free open-source software such as eCanCrusher, which works on both PC and Mac.

See instructions on how to unzip an EPUB using eCanCrusher.

From

https://wiki.libraries.coop/ - BC Libraries Coop wiki

Permanent link:

https://wiki.libraries.coop/doku.php?id=public:nnels:etext:extract-images&rev=1515523460

Last update: 2018/01/09 18:44

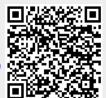